# kamstrup

## Instalační a uživatelská příručka

## **MULTICAL® 803 & ULTRAFLOW®**

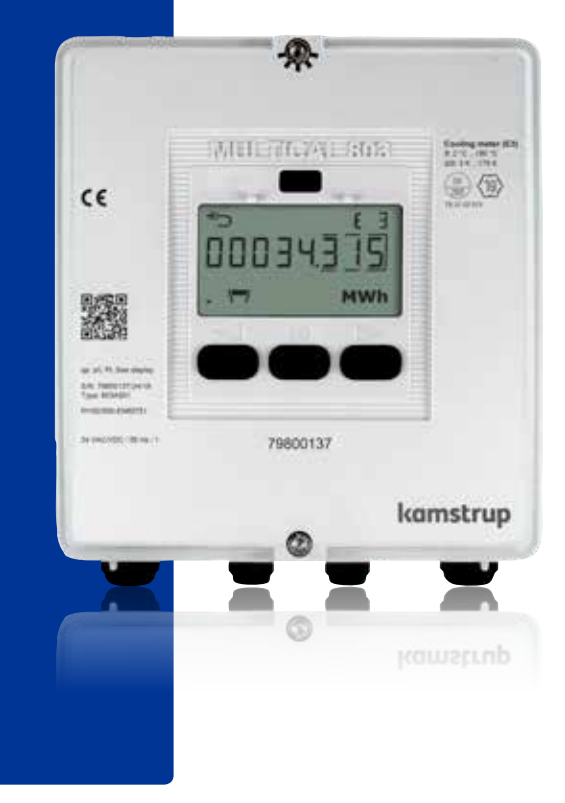

## **Informace**

#### **Povolené provozní podmínky / měřicí rozsahy**

Měřič tepla se schválením podle MID a normy EN1434: Rozsah teplot  $\theta: 2 \text{ °C}$  0.180 °C  $\Delta \Theta: 3 \text{ K}$  178 K ULTRAFLOW® (teplota média)  $\theta$ q: 15 °C 130 °C Měřič chladu se schválením podle DK-BEK 1178 a normy EN1434:

Rozsah teplot  $\theta$ : 2 °C 180 °C  $\Delta \Theta$ : 3 K 178 K ULTRAFLOW® (teplota média)  $\theta$ q: 2 °C...130 °C

### **Označení MID**

#### **Mechanické prostředí**

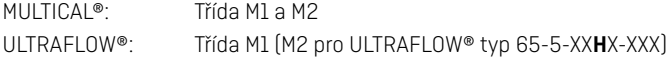

#### **Elektromagnetické prostředí**

Třída E1 (rezidenční objekty/lehký průmysl) a třída E2 (průmysl). Řídicí kabely měřiče musí být vedeny ve vzdálenosti min. 25 cm od ostatních instalací.

#### **Okolní prostředí**

Kondenzace, uzavřený prostor (instalace uvnitř), okolní teplota 5…55 °C.

### **Údržba a opravy**

Dodavatel dálkového vytápění může měnit páry snímačů teploty, snímač průtoku a také dodávat komunikační moduly. Jiné opravy vyžadují následně opětovné ověření v akreditované laboratoři.

#### **Výběr páru snímačů teploty**

MULTICAL® 803-A: Pt100/Pt500 - EN 60751, 4-vodičové připojení

### **Náhradní baterie**

Kamstrup, typ HC-993-10.

#### **Komunikační moduly**

Přehled dostupných modulů je uveden v odstavci Komunikační moduly.

## **Obsah**

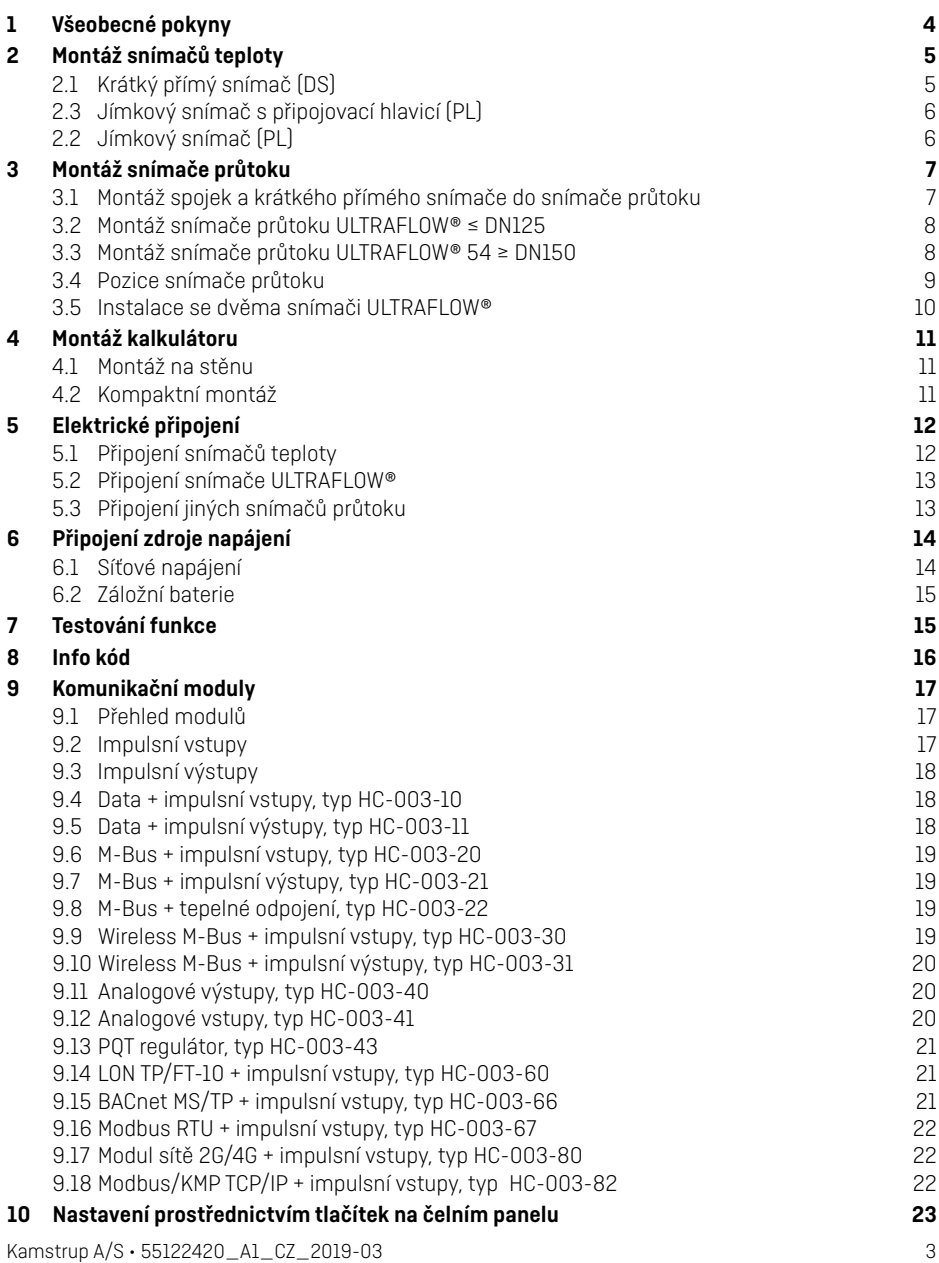

## <span id="page-3-0"></span>**1 Všeobecné pokyny**

**Před instalací měřiče energie si důkladně přečtěte tuto příručku. V případě nesprávné montáže nebude platit záruka společnosti Kamstrup. Po připojení ke zdroji 230 V hrozí riziko úrazu elektrickým proudem. Při práci na snímači průtoku v instalaci hrozí riziko únik (horké) vody pod tlakem. Při teplotě média vyšší než 60 °C je třeba snímač průtoku chránit před neúmyslným kontaktem.**

Je nutné dodržet následující instalační podmínky:

- Tlaková třída ULTRAFLOW®: PN16/PN25, viz značení - Tlaková třída páru snímačů Kamstrup, typ DS: PN16/PN25
- Tlaková třída jímkových snímačů Kamstrup, typ PL: PN25

Při teplotě média vyšší než 90 °C doporučujeme použít přírubový snímač průtoku a měřič MULTICAL® připevnit na stěnu.

Při teplotě média nižší než je okolní teplota musí být měřič MULTICAL® připevněn na stěnu a použitý snímač průtoku/ULTRAFLOW® musí být ve verzi odolné vůči kondenzaci.

## <span id="page-4-0"></span>**2 Montáž snímačů teploty**

Snímače teploty používané k měření vstupní a výstupní teploty tvoří pár snímačů, který se nesmí nikdy rozdělit. Podle normy EN 1434/OIML R75 nelze změnit délku kabelu. V případě, že je nutné provést výměnu, se musí vyměnit oba snímače.

Snímač označený červeně se instaluje na přívodní potrubí. Druhý snímač, označený modře, se instaluje na výstupní potrubí. Informace o montáži do kalkulátoru najdete v odstavci "Elektrické připojení".

**Poznámka:** Za kabely snímačů se nesmí škubat ani tahat. Mějte to na paměti během svazování kabelů a dbejte na to, abyste je nesvázali příliš těsně a kabely nepoškodili. Uvědomte si také, že snímače teploty je nutné montovat v instalacích chlazení a vytápění/ chlazení zespodu.

## **2.1 Krátký přímý snímač (DS)**

Krátké, přímé snímače až do rozměru DN25 lze namontovat na speciální kulové kohouty s integrovanou objímkou M10 pro krátký přímý snímač. Také je lze namontovat v instalacích se standardními T-kusy. Společnost Kamstrup A/S může dodat mosazné fitinky R½ a R¾ vhodné pro vlastní krátké přímé snímače. Krátký přímý snímač lze rovněž namontovat přímo do vybraných snímačů průtoků od společnosti Kamstrup A/S. Lehce utáhněte mosazné spojky snímačů (přibližně silou 4 Nm) pomocí 12 mm klíče a zaplombujte snímače pomocí plomby a plombovacího drátu.

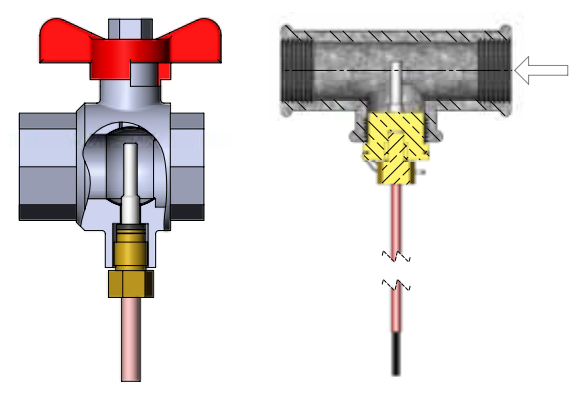

## <span id="page-5-0"></span>**2.2 Jímkový snímač (PL)**

Jímkové snímače lze namontovat např. do svařovací objímky nebo odbočky tvaru Y 45°. Konec jímkového snímače musí být umístěn v ose průtoku. Zatlačte snímače teploty do jímek co nejhlouběji. Jestliže je vyžadována krátká odezva, použijte "netvrdnoucí" tepelně vodivou pastu. Zatlačte plastovou objímku na kabelu snímače do jímky snímače a zajistěte kabel pomocí přiloženého plombovacího šroubu M4. Šroub dotáhněte jen rukou. Zajistěte jímky pomocí plomby a plombovacího drátu.  $B_{\rm B}$  section 1  $\sim$ 

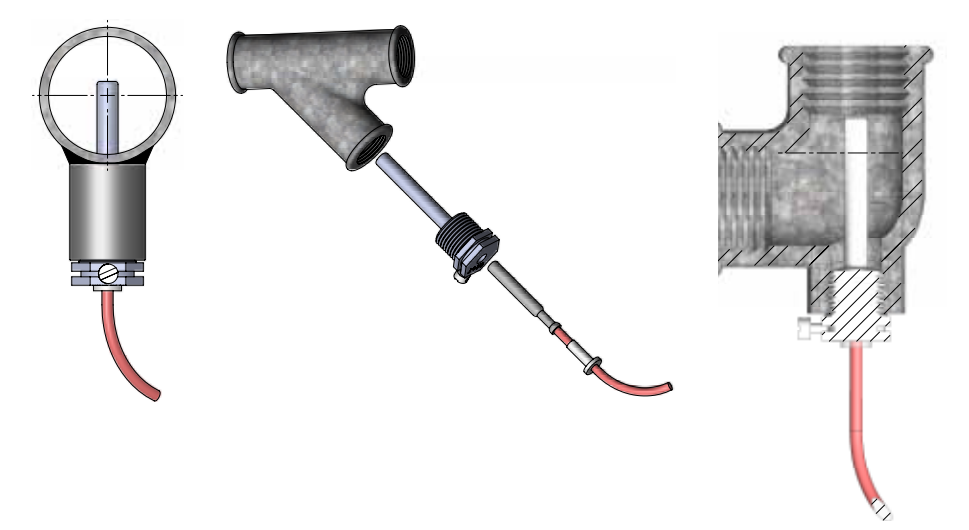

#### **2.3 Jímkový snímač s připojovací hlavicí (PL)**

Viz Instalační a uživatelská příručka č. 5512-2272.

## <span id="page-6-0"></span>**3 Montáž snímače průtoku**

Před instalací snímače průtoku je potřeba systém propláchnout a ze snímače je potřeba odstranit ochranné zátky/plastové membrány.

Správné umístění snímače průtoku lze určit pomocí typového štítku na kalkulátoru, nebo pomocí symbolu na displeji, který  $\overline{P}$ označuje toto umístění na přívodním nebo  $\mathcal{D}$ vratném potrubí. Směr průtoku je znázorněn šipkou na snímači průtoku.

## **3.1 Montáž spojek a krátkého přímého snímače do snímače průtoku**

Snímač průtoku a záslepka mohou být použity v instalacích jak PN16 tak i PN25. Snímač průtoku je k dispozici s označením PN16 nebo PN25. Každá dodatečná prodloužení a průchodky mohou být použity jak pro PN16 tak pro PN25.

### **Ve spojení se snímači průtoku jmenovitých rozměrů G¾Bx110 mm a G1Bx110 mm je třeba zkontrolovat, zda je dostatečný výběh závitu.**

Protišroubení a těsnění jsou montována tak, jak je znázorněno na obrázku. Ujistěte se, že je těsnění umístěno správně ve vybrání průchodky, jak je znázorněno na obrázku.

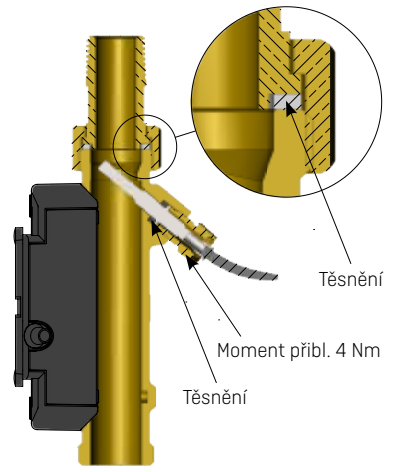

#### <span id="page-7-0"></span>**3.2 Montáž snímače průtoku ULTRAFLOW® ≤ DN125**

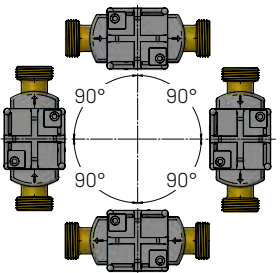

Snímač průtoku lze namontovat horizontálně, vertikálně nebo pod úhlem.

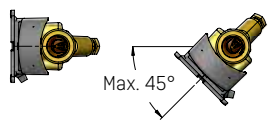

Snímač průtoku by měl být namontován s plastovým boxem umístěným na boku (při horizontální montáži).

Snímač průtoku (65-5-XX**H**X-XXX) může být podle potřeby otočen o 45° dolů ve podle osy potrubí, jak je znázorněno výše<sup>1</sup>.

- <sup>1</sup> Typy snímačů průtoku 65-5-XX**A**X-XXX, 65-5-XX**C**X-XXX a 65-5-XX**J**X-XXX mohou být otočeny o 45° nahoru.
- **Poznámka:** Při teplotě média nižší než je okolní teplota je nutné použít snímač ULTRAFLOW® ve verzi odolné vůči kondenzaci. Současně nesmí být snímač ULTRAFLOW® namontován s plastovým pouzdrem otočeným dolů na 0°. Doporučujeme otočit plastové pouzdro pod úhlem 45° nahoru.

#### **3.3 Montáž snímače průtoku ULTRAFLOW® 54 ≥ DN150**

Viz Instalační a uživatelská příručka č. 5512-1151.

### <span id="page-8-0"></span>**3.4 Pozice snímače průtoku**

Snímače průtoku Kamstrup nevyžadují ani rovný vstup, ani rovný výstup, aby splnily požadavky směrnice Measuring Instruments Directive (MID) (Evropská směrnice pro stanovená měřidla) 2014/32/EU, OIML R75:2002 a normy ČSN EN 1434:2015. Uklidňující délky jsou nezbytné pouze v případech, kdy může docházet k poruchám průtoku nebo turbulencím. Doporučujeme dodržet pravidla uvedená v CEN CR 13582.

- **A** Doporučená pozice.
- **B** Doporučená pozice.
- **C** Nepřijatelná pozice z důvodu rizika hromadění vzduchu.
- **D** Přijatelná pozice v uzavřených systémech.
- **E** Nesmí být umístěn těsně za ventilem, s výjimkou uzavíracích kohoutů (typu kulového kohoutu), které musí být úplně otevřené, pokud nejsou použity k uzavření.
- **F** Nesmí být umístěn těsně před nebo za čerpadlem.
- **G** Nesmí být umístěn těsně za dvojitým ohybem ve dvou rovinách.

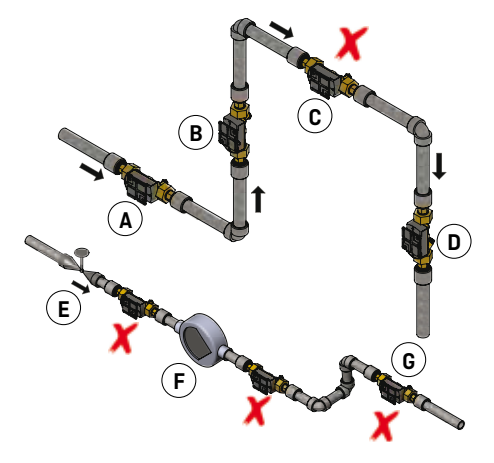

Aby se zabránilo kavitaci, musí být zpětný tlak ve snímači průtoku (tlak na výstupu snímače průtoku) minimálně 1,5 baru při  $q_p$  (jmenovitý průtok) a minimálně 2,5 baru při  $q_s$  (maximální průtok). To platí pro teploty přibližně do 80 °C. Snímač průtoku nesmí být vystaven tlaku nižšímu než je okolní tlak (vakuum).

## <span id="page-9-0"></span>**3.5 Instalace se dvěma snímači ULTRAFLOW®**

Měřič MULTICAL® je možné použít v různých aplikacích se dvěma snímači ULTRAFLOW®, včetně sledování úniků a otevřených systémů. Při instalaci dvou snímačů ULTRAFLOW® s jedním měřičem MULTICAL® platí hlavní pravidlo, že je nutné provést vodivé elektrické propojení mezi dvěma trubkami, na které budou snímače průtoku namontovány. Pokud jsou však obě trubky instalovány ve výměníku tepla, v blízkosti snímačů průtoku, zajistí nezbytné elektrické propojení výměník tepla.

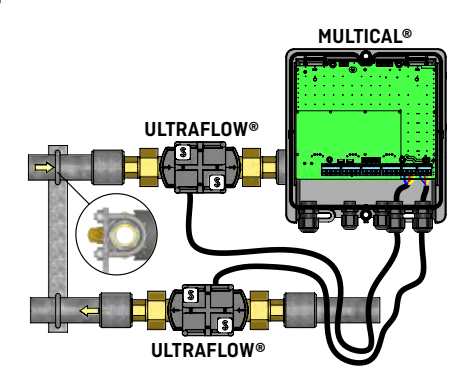

- Přívodní a zpětné potrubí jsou voděvě elektricky propojena.
- Na potrubí, které je elektricky připojené ke snímačům průtoku, se nesmí svařovat.

V instalacích, které nelze elektricky propojit, nebo může na systému potrubí probíhat svařování<sup>1</sup> , musí být kabel z jednoho snímače ULTRAFLOW® veden přes Pulse Transmitter (vysílač impulsů) a teprve potom se připojí k měřiči MULTICAL®, aby bylo zajištěno galvanické oddělení.

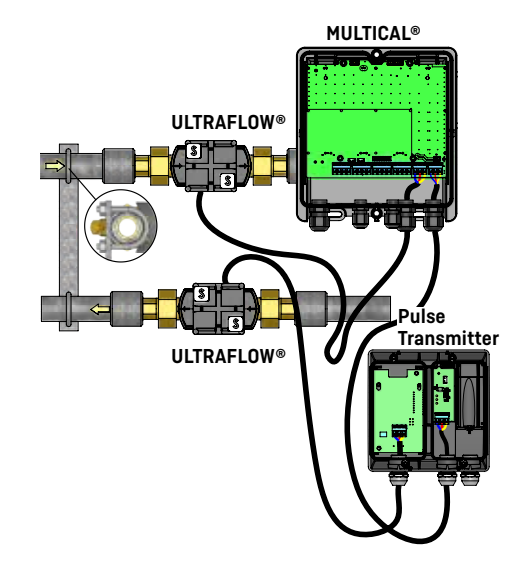

<sup>1</sup> Svařování el. obloukem musí být vždy prováděno s ukostřeným pólem co nejblíže bodu svařování. Na poškození měřičů svařováním se nevztahuje záruka výrobce.

## <span id="page-10-0"></span>**4 Montáž kalkulátoru**

Kalkulátor MULTICAL® lze namontovat buď přímo na stěnu (montáž na stěnu), nebo na snímač ULTRAFLOW® pomocí držáku 3026-857 (kompaktní montáž).

## **4.1 Montáž na stěnu**

Doporučujeme namontovat kalkulátor MULTICAL® 803 přímo na rovnou stěnu. K montáži na stěnu jsou zapotřebí tři vruty s odpovídajícími hmoždinkami. Kalkulátor MULTICAL® 803 se montuje na stěnu tak, že se nejprve do stěny zašroubuje horní vrut téměř na doraz. Potom se na něj zavěsí kalkulátor. Když je kalkulátor zavěšený na horním vrutu, označíte si na stěnu otvory pro dolní dva vruty a připevníte je.

### **4.2 Kompaktní montáž**

V některých případech může být výhodná kompaktní montáž kalkulátoru MULTICAL® 803. Kalkulátor MULTICAL® 803 je velký a kompaktní montáž je vhodná pouze na místech, kde je třeba instalaci zabezpečit proti mechanickým vlivům, jako je průvan nebo nárazy. Při kompaktní montáži se kalkulátor montuje na snímač ULTRAFLOW® pomocí montážního držáku 3026-857. Pokud existuje riziko kondenzace (například v chladicích aplikacích), kalkulátor musí být vždy namontován na stěnu. Dále musí být v chladicích aplikacích snímač ULTRAFLOW® ve verzi odolné vůči kondenzaci.

**Poznámka:** Při kompaktní montáži je někdy nutné použít u některých typů snímačů ULTRAFLOW® přiložené šikmé spojovací díly, aby bylo dosaženo požadované kombinace úhlu pohledu na displej kalkulátoru a instalačního úhlu snímače ULTRAFLOW®.

## <span id="page-11-0"></span>**5 Elektrické připojení**

#### **5.1 Připojení snímačů teploty**

Snímače teploty jsou připojeny k měřiči MULTICAL® 803 pomocí šroubových svorek na elektronické desce. Je možné použít 4-vodičové i 2-vodičové typy snímačů. Při použití 2-vodičových snímačů je důležité instalovat přiloženou propojku na piny označené 2-W, umístěné přímo nad šroubovými svorkami na elektronické desce. Kdybyste přiloženou propojku ztratili, je možné nadbytečné připojovací svorky zakončit zkratováním červeně vyznačených párů v následující tabulce.

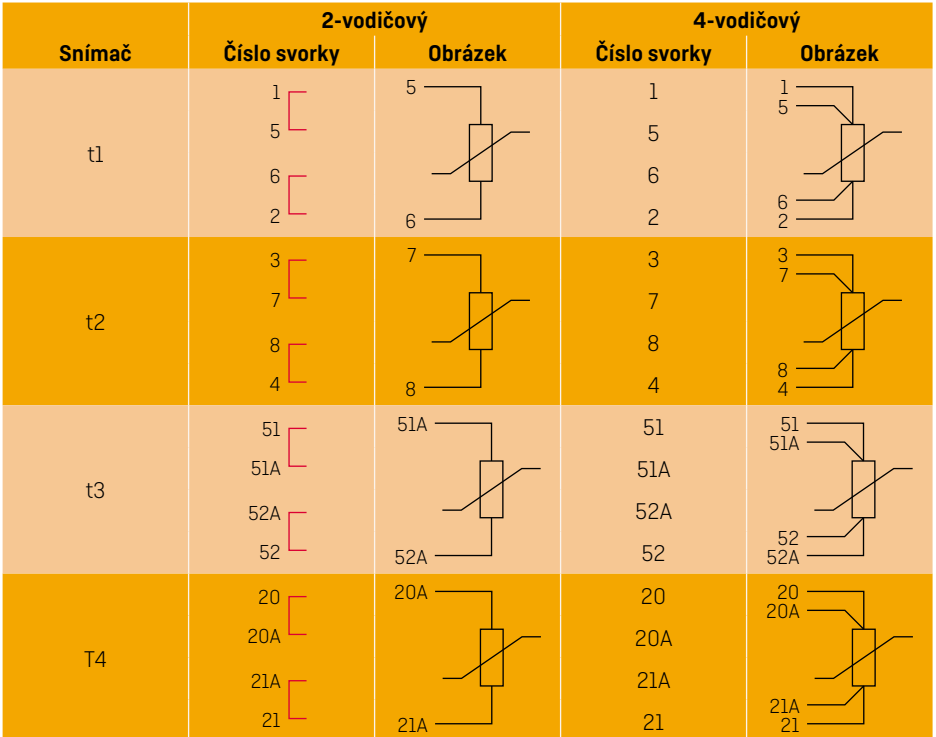

### <span id="page-12-0"></span>**5.2 Připojení snímače ULTRAFLOW®**

Snímač ULTRAFLOW® se připojuje k měřiči MULTICAL® 803 prostřednictvím připojení k elektronické desce, pomocí následujících svorek.

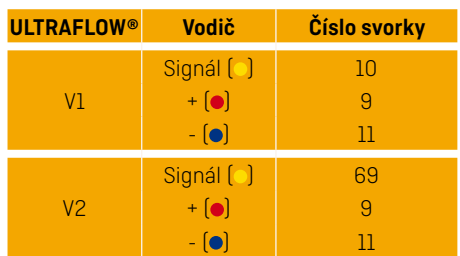

### **5.3 Připojení jiných snímačů průtoku**

Jiné pasivní snímače průtoku s jazýčkovým kontaktem nebo tranzistorovým výstupem lze připojit k měřiči MULTICAL® prostřednictvím následujících svorek. Dbejte na správné propojení + a - vodičů snímačů průtoku s tranzistorovými výstupy.

Kalkulátor MULTICAL® 803 lze připojit k jiným snímačům průtoku pomocí aktivních 24 V impulsních výstupů na elektronické desce 6699-045, která je k dispozici jako příslušenství kalkulátoru MULTICAL® 803. Čísla svorek jsou uvedena níže. Dbejte na správné propojení + a - vodičů.

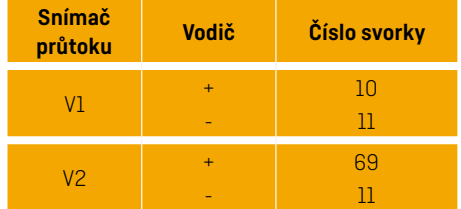

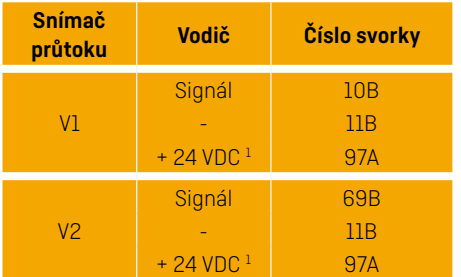

<sup>1</sup> Vyžaduje zdroj napájení kalkulátoru MULTICAL® 803 typu C nebo D.

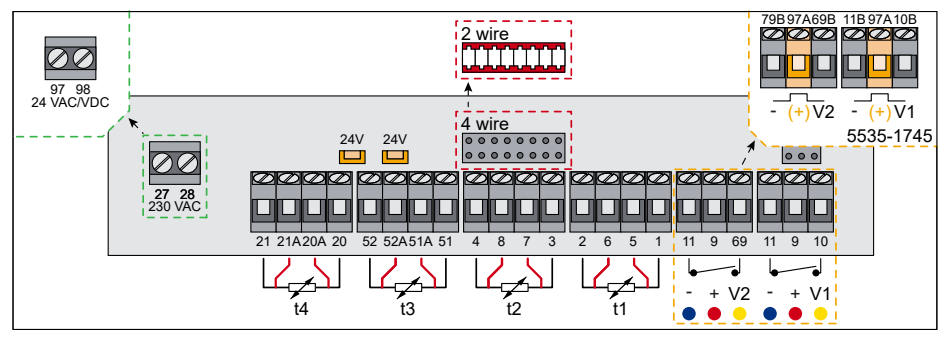

**Obrázek 1** Připojení kalkulátoru MULTICAL® 803

## <span id="page-13-0"></span>**6 Připojení zdroje napájení**

### **6.1 Síťové napájení**

Kalkulátor MULTICAL® 803 se dodává s napájecími moduly pro 24 VAC/VDC nebo 230 VAC. Kalkulátor MULTICAL® 803 lze napájet napětím 24 VAC/VDC nebo 230 VAC kabelem skrze velkou kabelovou průchodku na levé straně připojovací krabičky. Použijte připojovací kabel o vnějším průměru 4-10 mm a kabel na konci příslušným způsobem odizolujte; rovněž správně namontujte držák kabelu. Při připojování k napájení 230 VAC je důležité zajistit, aby celá instalace vyhovovala platným předpisům. Společnost Kamstrup A/S může dodat napájecí kabel pro připojení k síťovému napětí, o rozměru 2 x 0,75 mm². Ochrana napájecího kabelu k měřiči nesmí být nikdy předimenzována.

V případě pochybností doporučujeme poradit se s kvalifikovaným elektrikářem a získat individuální schválení konkrétní instalace. Dále si uvědomte, že veškeré práce na elektroinstalaci a zásahy v pojistkové skříni smí provádět pouze kvalifikovaný elektrikář.

Informace k instalaci v Dánsku: Přečtěte si dokument "Installation of mains connected equipment for registration of consumption" od úřadu Danish National Safety Board.

### **Výměna a prodloužení síťového přívodu**

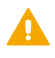

## **PŘED ZAHÁJENÍM VÝMĚNY NEBO PRODLOUŽENÍ SÍŤOVÉHO PŘÍVODU ODPOJTE ELEKTRONICKOU DESKU OD SÍŤOVÉHO NAPÁJENÍ!**

Síťový přívod kalkulátoru MULTICAL® 803 se skládá ze tří napájecích modulů třídy ochrany II, které jsou připojené na spodní straně elektronické desky v měřiči prostřednictvím dvouvodičového kabelu s konektorem na jednom konci a šroubovými svorkami na druhém. Je možné připojit 2 x 3,6 V napájecí moduly ke kalkulátoru a slotům modulů, anebo 24 VDC napájecí modul k napájení analogových výstupů nebo pasivním snímačům průtoku jiných značek. Další informace najdete v technickém popisu kalkulátoru MULTICAL® 803, č. dokumentu 5512-2360. **Poznámka:** Výměna a prodloužení síťového přívodu se musí vždy provádět v servisu.

### <span id="page-14-0"></span>**6.2 Záložní baterie**

Kalkulátor MULTICAL® 803 je vybaven záložní funkcí kalkulátoru, snímačů teploty a snímačů průtoku, takže měřič vykonává své základní funkce i při přerušení síťového napájení. Funkci zálohy lze nicméně ještě rozšířit umístěním komunikačního modulu do slotu modulu 1. Provede se to tím způsobem, že se připojení záložní baterie přepojí do konektoru pod štítkem s textem  $\bigotimes_{\text{Monular}}$ umístěném na horní straně kalkulátoru.

Poznámka: Ne všechny komunikační moduly jsou vhodné pro záložní provoz. Například komunikační moduly s impulsními výstupy a komunikací LON nelze použít se zachováním adekvátní životnosti baterie. Další informace o příslušných modulech najdete v technickém popisu kalkulátoru MULTICAL® 803, č. dokumentu 5512-2360.

Optimální životnosti baterií se dosáhne, když se zachová teplota baterií do 30 °C, např. při montáži na stěnu. Napětí lithiové baterie je po celou dobu životnosti baterie téměř konstantní (přibl. 3,65 VDC). Proto není možné zjistit zbývající kapacitu baterie změřením napětí. Baterii nelze nabíjet a nesmí se zkratovat. Použité baterie musí být předány ke schválené likvidaci, např. společnosti Kamstrup A/S. Další podrobnosti jsou uvedeny v dokumentu týkajícím se manipulace s lithiovými bateriemi a jejich likvidace (5510-408).

## **7 Testování funkce**

Po kompletním namontování měřiče energie proveďte test provozní funkčnosti. Otevřete regulátory teploty a ventily a umožněte průtok vody do systému vytápění. Stisknutím předního tlačítka na měřiči MULTICAL® změňte údaje na displeji a zkontrolujte, zda jsou zobrazené hodnoty teplot a průtoku vody věrohodné.

## <span id="page-15-0"></span>**8 Info kód**

MULTICAL® nepřetržitě monitoruje řadu důležitých funkcí. Pokud dojde v měřicím systému nebo instalaci k závažné chybě, na displeji se zobrazí zpráva "INFO". Pole "INFO" bliká, dokud bude chyba přetrvávat, bez ohledu na zvolené zobrazení. Po odstranění chyby se pole "INFO" automaticky vypne. Indikaci aktuálních chyb měřiče MULTICAL® lze zobrazit posouváním informačního kódu na displeji. V tomto stavu text INFO nebliká, ale je trvale zobrazen. Zobrazení informačního kódu je dostupné ve smyčce USER i TECH. Informační kód tvoří 8 číslic a každá číslice je vyhrazena pro indikaci určitých informací. Například veškeré informace týkající se snímače teploty t1 se zobrazují pomocí druhé číslice zleva.

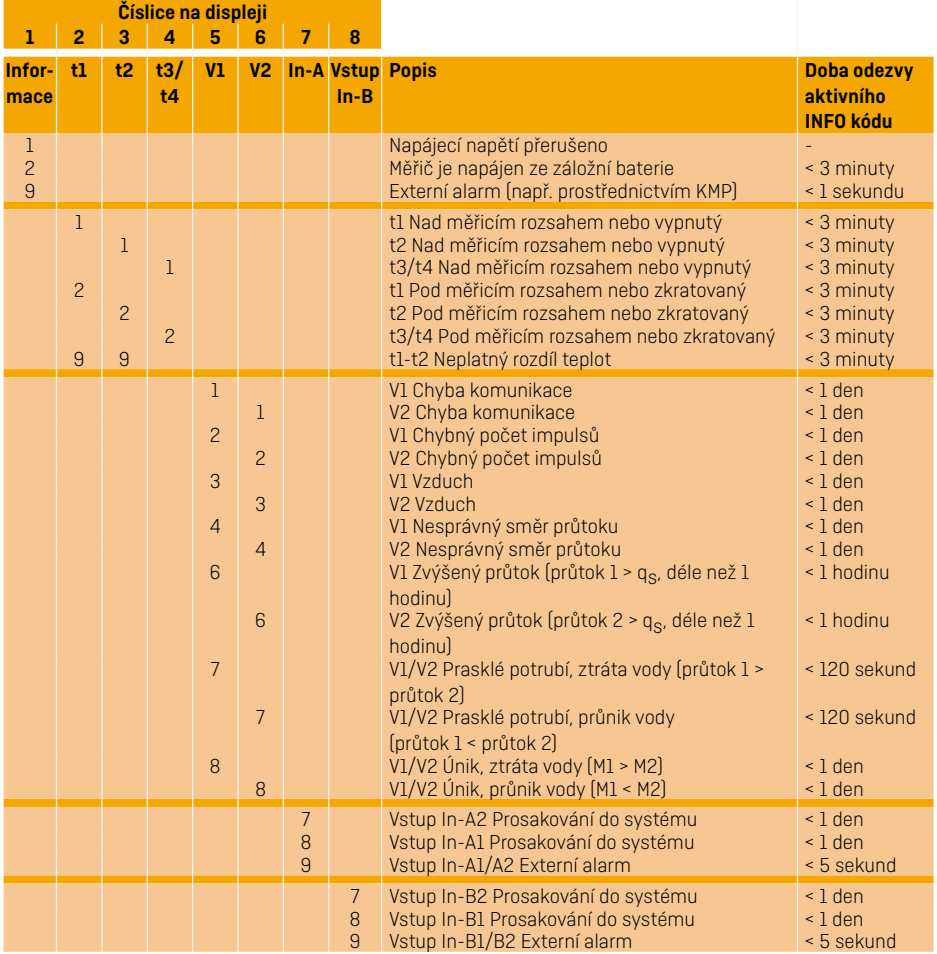

## <span id="page-16-0"></span>**9 Komunikační moduly**

Měřič MULTICAL® 803 lze doplnit o celou řadu dalších funkcí prostřednictvím komunikačních modulů. V dalším textu jsou stručně popsány impulsní vstupy/výstupy a typy modulů.

#### **9.1 Přehled modulů**

Komunikační moduly MULTICAL® 803:

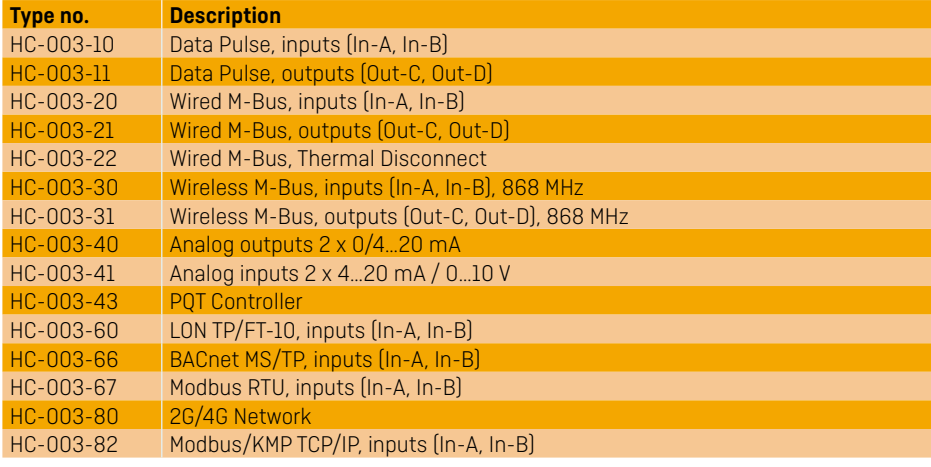

### **9.2 Impulsní vstupy**

Impulsní vstupy A a B se používají pro připojení dalších měřičů buď pomocí výstupu s jazýčkovým spínačem, nebo pasivního elektronického impulsního výstupu. Min. doba trvání impulsu je 30 ms a max. frekvence impulsů je 3 Hz.

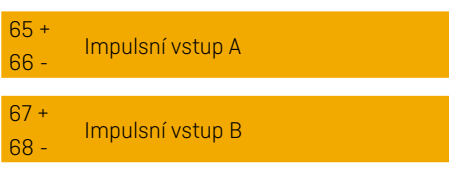

Pokud je do měřiče MULTICAL® namontován modul s impulsními vstupy, měřič je pro vstupy automaticky nakonfigurován. Uvědomte si, že faktor měřiče (litry/impuls) se musí shodovat s dalšími vodoměry a konfiguracemi impulsních vstupů A a B. Po dodání je možné změnit konfigurace impulsních vstupů A a B prostřednictvím počítačového programu METERTOOL HCW.

**Poznámka:** Před výměnou nebo montáží modulů je nutné vypnout napájení měřiče. Totéž platí v případě montáže antény.

## <span id="page-17-0"></span>**9.3 Impulsní výstupy**

Impulsní výstupy pro měření spotřeby energie a objemu jsou realizovány pomocí Opto Fet a jsou k dispozici v řadě komunikačních modulů.

Max. napětí a proud výstupů je 45 VDC a 50 mA.

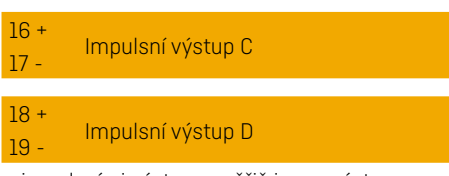

Pokud je do měřiče MULTICAL® namontován modul s impulsními výstupy, měřič je pro výstupy automaticky nakonfigurován. Doba trvání impulsu je stanovena při objednání jako 32 ms nebo 100 ms. Po dodání lze dobu trvání impulsu změnit prostřednictvím počítačového programu METERTOOL HCW.

Rozlišení impulsních výstupů vždy udává poslední platná číslice zobrazená pro měření spotřeby energie a objemu.

### **9.4 Data + impulsní vstupy, typ HC-003-10**

Datové svorky se používají pro připojení např. k počítači. Signál je pasivní a galvanicky oddělen prostřednictvím optočlenů. Konverze na úroveň RS232 vyžaduje připojení datovým kabelem 66-99-106 (D-SUB 9F) nebo 66-99-098 (USB typ A) následujícím způsobem:

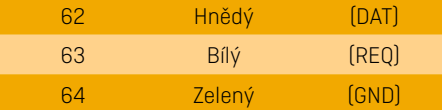

#### **9.5 Data + impulsní výstupy, typ HC-003-11**

Datové svorky se používají pro připojení např. k počítači. Signál je pasivní a galvanicky oddělen prostřednictvím optočlenů. Konverze na úroveň RS232 vyžaduje připojení datovým kabelem 66-99-106 (D-SUB 9F) nebo 66-99-098 (USB typ A) následujícím způsobem:

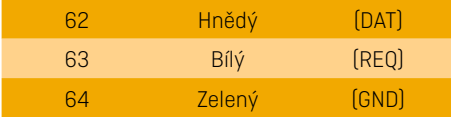

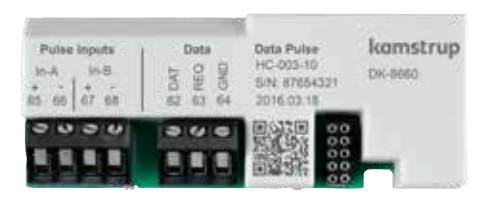

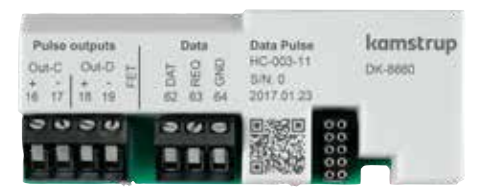

#### <span id="page-18-0"></span>**9.6 M-Bus + impulsní vstupy, typ HC-003-20**

Modul M-Bus s primárním, sekundárním a rozšířeným adresováním.

Modul je připojený k hlavní sběrnici M-Bus prostřednictvím svorek 24 a 25 pomocí kroucené dvoulinky. Na polaritě nezáleží. Modul je napájen připojenou hlavní sběrnicí.

#### **9.7 M-Bus + impulsní výstupy, typ HC-003-21**

Modul M-Bus s primárním, sekundárním a rozšířeným adresováním.

Modul je připojený k hlavní sběrnici M-Bus prostřednictvím svorek 24 a 25 pomocí kroucené dvoulinky. Na polaritě nezáleží.

Modul je napájen připojenou hlavní sběrnicí.

#### **9.8 M-Bus + tepelné odpojení, typ HC-003-22**

Modul M-Bus s primárním, sekundárním a rozšířeným adresováním. Modul je připojený k hlavní sběrnici M-Bus prostřednictvím svorek 24 a 25 pomocí kroucené dvoulinky. Na polaritě nezáleží.

Měřič musí být napájen napětím 24 VAC nebo 230 VAC.

Modul vyžaduje externí napájení 24 VAC pro ovládání připojeného pohonu.

#### **9.9 Wireless M-Bus + impulsní vstupy, typ HC-003-30\***

Bezdrátový modul M-Bus byl vytvořen tak, aby tvořil součást systému Wireless M-Bus Reader System od společnosti Kamstrup, který pracuje v nelicencovaném frekvenčním pásmu na frekvenci 868 MHz. Rádiový modul je k dispozici s interní nebo s externí anténou. Obě antény používají stejné připojení.

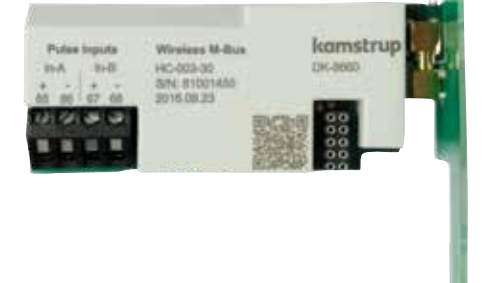

\* Bezdrátový modul Wireless M-Bus musí být vždy připojený k interní nebo k externí anténě. Při montáži externí antény dbejte na to, aby při sestavení kalkulátoru nedošlo k přiskřípnutí nebo poškození kabelu antény. Před výměnou nebo montáží modulů je nutné vypnout napájení měřiče. Totéž platí v případě montáže antény.

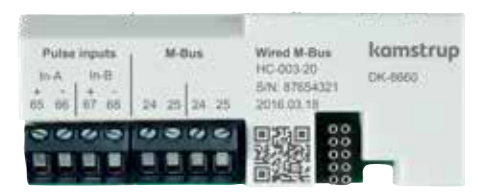

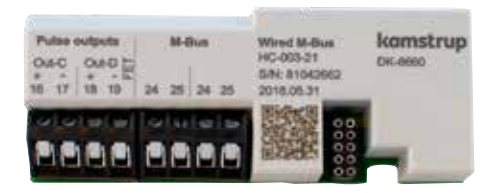

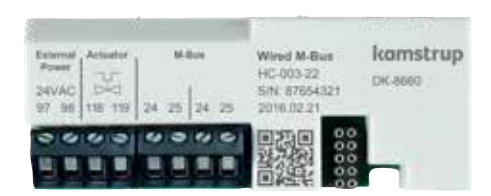

## <span id="page-19-0"></span>**9.10 Wireless M-Bus + impulsní výstupy, typ HC-003-31\***

Bezdrátový modul M-Bus byl vytvořen tak, aby tvořil součást systému Wireless M-Bus Reader System od společnosti Kamstrup, který pracuje v nelicencovaném frekvenčním pásmu na frekvenci 868 MHz. Rádiový modul je k dispozici s interní nebo s externí anténou. Obě antény používají stejné připojení.

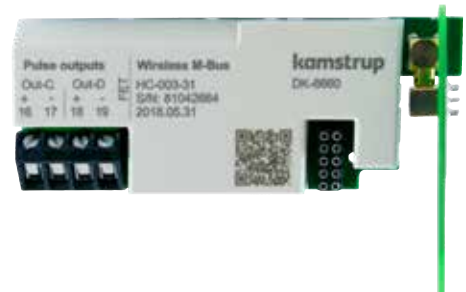

### **9.11 Analogové výstupy, typ HC-003-40**

Analogový modul se 2 ks proudových výstupů 0/4..20 mA. Proud se měří přímo prostřednictvím 2 sad výstupních svorek 80-81 a 82-83.

Měřič musí být napájen napětím 24 VAC nebo 230 VAC.

Modul vyžaduje externí napájení 24 VAC pro ovládání analogových výstupů.

### **9.12 Analogové vstupy, typ HC-003-41**

Analogový modul se 2 vstupy, které lze nakonfigurovat buď jako vstupy 4...20 mA, nebo 0...10 V. Vstupy lze dimenzovat podle připojených snímačů. Snímače připojte k modulu pomocí 2 sad vstupních svorek 60-58-57 a 60-59-57. Naměřené hodnoty lze odečítat v registrech měřiče P1 a P2.

Měřič musí být napájen napětím 24 VAC nebo 230 VAC.

Modul vyžaduje externí napájení 24 VAC/VDC pro ovládání modulu a připojených snímačů.

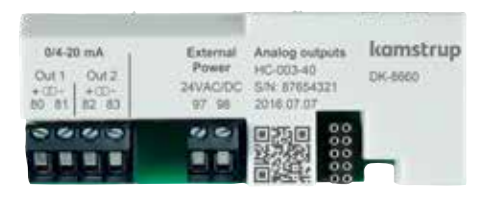

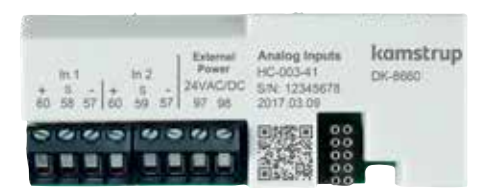

<sup>\*</sup> Bezdrátový modul Wireless M-Bus musí být vždy připojený k interní nebo k externí anténě. Při montáži externí antény dbejte na to, aby při sestavení kalkulátoru nedošlo k přiskřípnutí nebo poškození kabelu antény. Před výměnou nebo montáží modulů je nutné vypnout napájení měřiče. Totéž platí v případě montáže antény.

#### <span id="page-20-0"></span>**9.13 PQT regulátor, typ HC-003-43**

Modul PQT regulátoru s výstupem pro ovládání tříbodového motorického ventilu. Modul se používá k regulaci výkonu, průtoku a teploty v instalaci. Motorický ventil je připojen ke svorkám 150, 151 a 152. Kontrolu směru otáčení motorického ventilu lze provést zkratováním testovacích bodů Up nebo Dn.

Měřič musí být napájen napětím 24 VAC nebo 230 VAC.

Modul vyžaduje externí napájení 24 VAC pro ovládání připojeného motorického ventilu.

### **9.14 LON TP/FT-10 + impulsní vstupy, typ HC-003-60**

Modul LON se často používá v systémech automatizací budov a průmyslových aplikacích. Modul LON je kompatibilní s požadavky normy EN 14908/EU.

Modul se dodává s čárovými kódy obsahujícími LON Node ID, které se použije při uvedení do provozu. Chcete-li aktivovat servisní PIN kód LON, musíte na měřiči vyvolat funkci "CALL". Modul podporuje volnou topologii s kroucenou dvoulinkou, s rychlostmi přenosu dat až 78 125 baudů. Kroucenou dvoulinku lze připojit do svorek 55 a 56.

Měřič musí být napájen výkonným zdrojem 24 VAC, nebo 230 VAC.

### **9.15 BACnet MS/TP + impulsní vstupy, typ HC-003-66**

Modul BACnet se často používá v systémech automatizací budov a průmyslových aplikacích.

Modul BACnet je kompatibilní s ASHRAE 135. Modul je opatřen certifikací BACnet a registrován v seznamu BTL.

Modul komunikuje prostřednictvím rozhraní RS485 rychlostí až 115 200 baudů. Kroucená dvoulinka je připojená ke svorkám 137, 138 a 139.

Měřič musí být napájen napětím 24 VAC nebo 230 VAC.

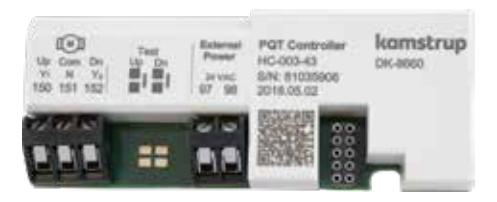

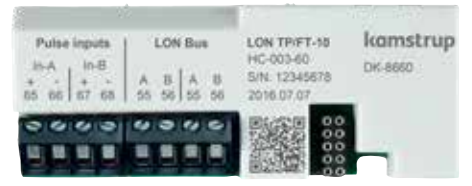

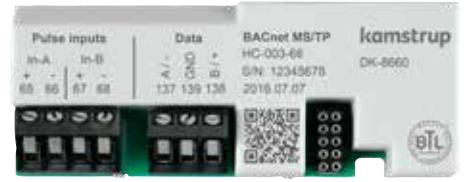

## <span id="page-21-0"></span>**9.16 Modbus RTU + impulsní vstupy, typ HC-003-67**

Modul Modbus se často používá v systémech automatizací budov a průmyslových aplikacích. Modul je podřízené zařízení Modbus RTU, ověřené podle příručky Modbus Implementation Guide V1.02.

Modul komunikuje prostřednictvím rozhraní RS485 rychlostí až 115 200 baudů. Kroucená dvoulinka je připojená ke svorkám 137, 138 a 139.

Měřič musí být napájen napětím 24 VAC nebo 230 VAC.

## **9.17 Modul sítě 2G/4G + impulsní vstupy, typ HC-003-80**

Modul sítě 2G/4G je plug and play modul, který automaticky zahájí odesílání dat prostřednictvím existujících mobilních sítí 2G a 4G do 30 sekund po instalaci síťového napájení. Aby bylo dosaženo co nejlepšího připojení k mobilní síti, modul se dodává se speciální externí anténou.

Dodavateli je každou hodinu zasíláno 32 aktuálních datových registrů a modul se dodává s 8-letým předplatným na přenos dat. Předplatné lze prodloužit o dalších 8 let. Měřič musí být napájen výkonným zdrojem (24/230 VAC).

## **9.18 Modbus/KMP TCP/IP + impulsní vstupy, typ HC-003-82**

Modul Ethernet TCP/IP se 2 protokoly, Modbus TCP nebo KMP, Kamstrup Meter Protocol. Oba s dynamickou nebo s pevnou IP adresou. Kabel sítě Ethernet je připojený ke svorkám 114, 115, 116 a 117 barevně označenými vodiči. Měřič musí být napájen napětím 24 VAC nebo 230 VAC.

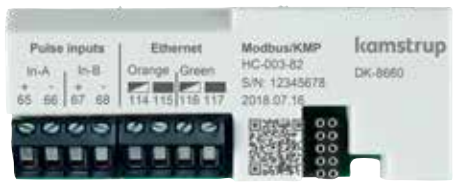

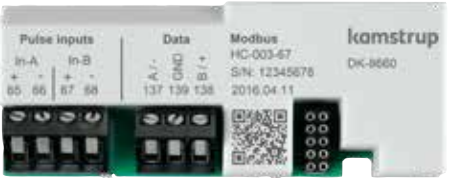

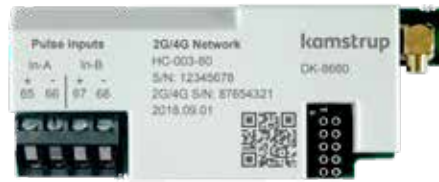

## <span id="page-22-0"></span>**10 Nastavení prostřednictvím tlačítek na čelním panelu**

Řadu parametrů měřiče MULTICAL® 803 lze nakonfigurovat přímo na místě instalace. Konfigurace se provádí prostřednictvím smyčky SETUP, která je dostupná, když je měřič MULTICAL® 803 v přepravním stavu nebo dokud neukončíte konfiguraci aktivací příkazu "End setup".

Ze smyčky USER přejděte do smyčky SETUP stisknutím prostředního (primárního) tlačítka na 5 sekund, až se na displeji zobrazí text 1-USER. Potom přejděte pomocí tlačítek se šipkou na položku 3-SETUP a jedním stisknutím tlačítka otevřete smyčku SETUP v měřiči MULTICAL® 803. Pomocí tlačítek se šipkou přejděte na parametr, který chcete změnit. Tlačítka zpřístupníte stisknutím prostředního tlačítka. Potom můžete pomocí tlačítek se šipkou přepnout na jednotlivá čísla, například minuty v položce čas (3-004). Parametr nastavte několikerým krátkým stisknutím primárního tlačítka. Položku menu opusťte tak, že podržíte stisknuté primární tlačítko, dokud se na displeji nezobrazí "OK". Po 4 minutách bez stisknutí předních tlačítek se měřič vrátí do stavu odečtu spotřeby energie ve smyčce USER.

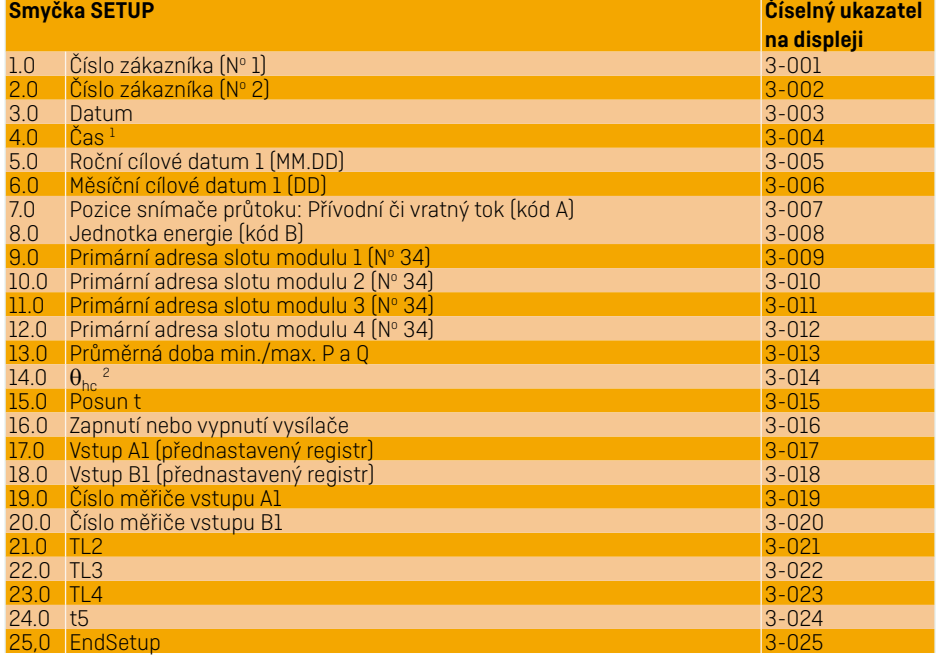

<sup>1</sup> Hodiny lze – i s instalační plombou – nastavit všemi moduly.

<sup>2</sup> $\theta_{hc}$  lze změnit pouze u měřiče typu 6. Pokud se pokusíte použít toto menu u jiných typů měřiče, na displeji se zobrazí zpráva "Off".

## **Uživatelská příručka**

#### **Měření spotřeby energie**

MULTICAL® 803 funguje následujícím způsobem:

**Snímač průtoku** zaznamenává množství vody, které cirkuluje v systému, v metrech krychlových [m<sup>3</sup>].

**Snímače teploty** umístěné na přívodním a zpětném potrubí zaznamenávají ochlazení, tj. rozdíl mezi teplotou na vstupu a na výstupu.

Měřič **MULTICAL® 803** vypočítá spotřebu energie na základě objemu vody a rozdílu teplot.

#### **Údaje na displeji**

Po stisknutí jednoho z tlačítek se šipkou (< nebo ) se zobrazí nový primární údaj. Primární tlačítko se se používá k vyvolání historie odečtů a průměrných hodnot a k návratu k primárním odečtům. Za čtyři minuty po poslední aktivaci libovolného předního tlačítka se zobrazený údaj automaticky změní na spotřebu energie.

## **Údaje na displeji**

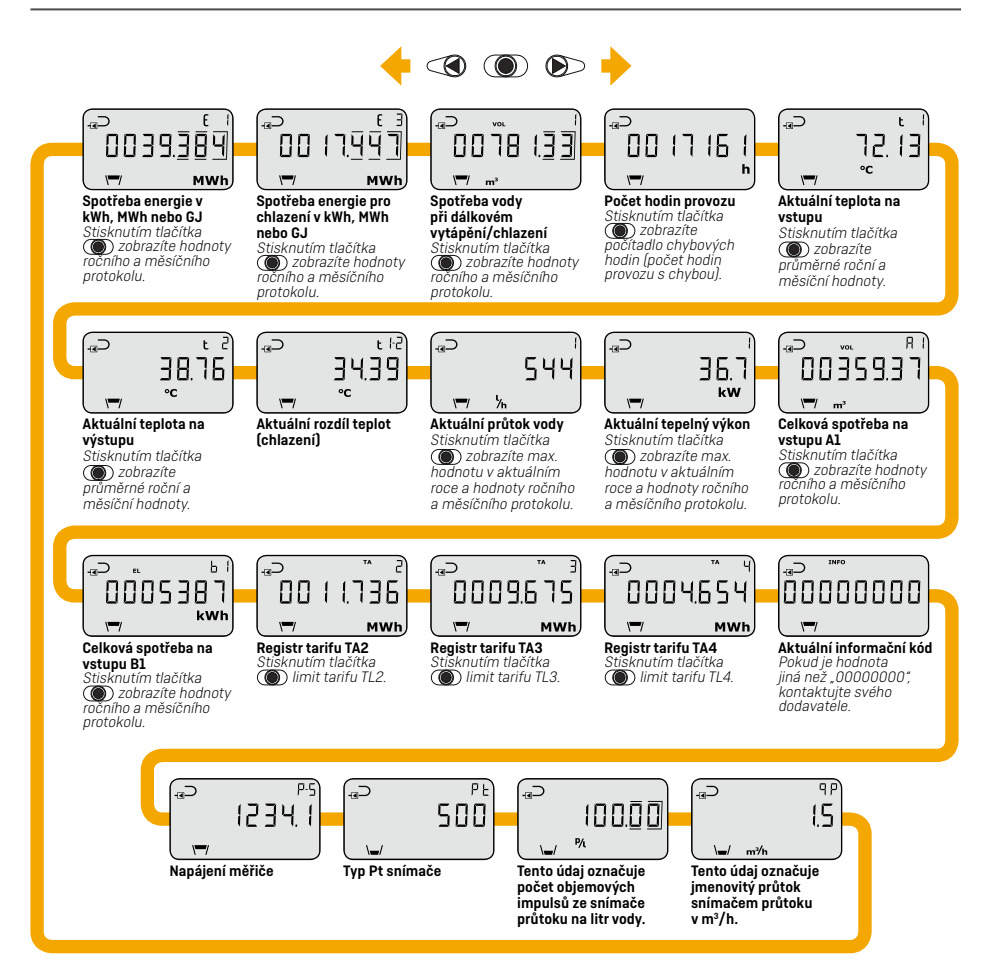

Údaje na displeji jsou založené na **kódu DDD 310/610**. Na webu kamstrup.com najdete výběr interaktivních uživatelských příruček s dalšími kódy DDD.

# kamstrup

## Uživatelská příručka

## **MULTICAL® 803 & ULTRAFLOW®**

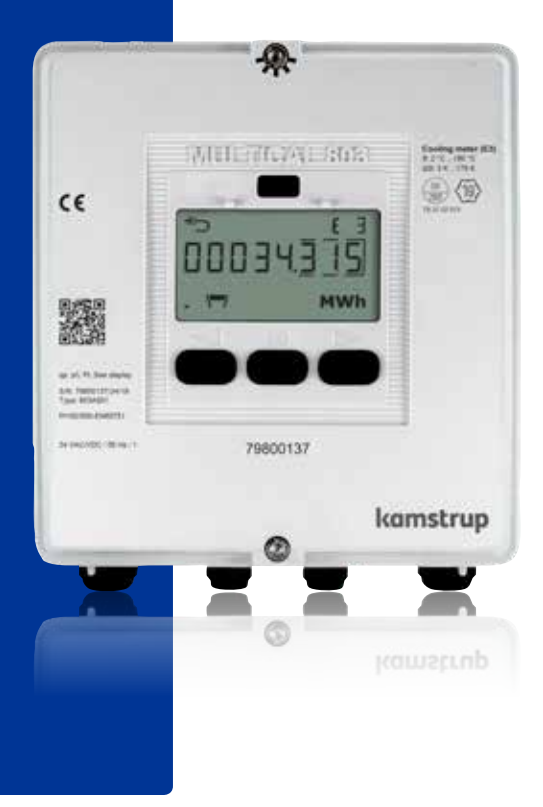

**Kamstrup A/S – organizační složka** · Na Pankráci 1062/58 · 140 00 Praha 4 · T: +420 296 804 954 · info@kamstrup.cz · kamstrup.com